# melle  $\overline{\mathcal{M}}$ R 201  $\begin{array}{|c|c|} \hline \textbf{c} & \textbf{c} \end{array}$

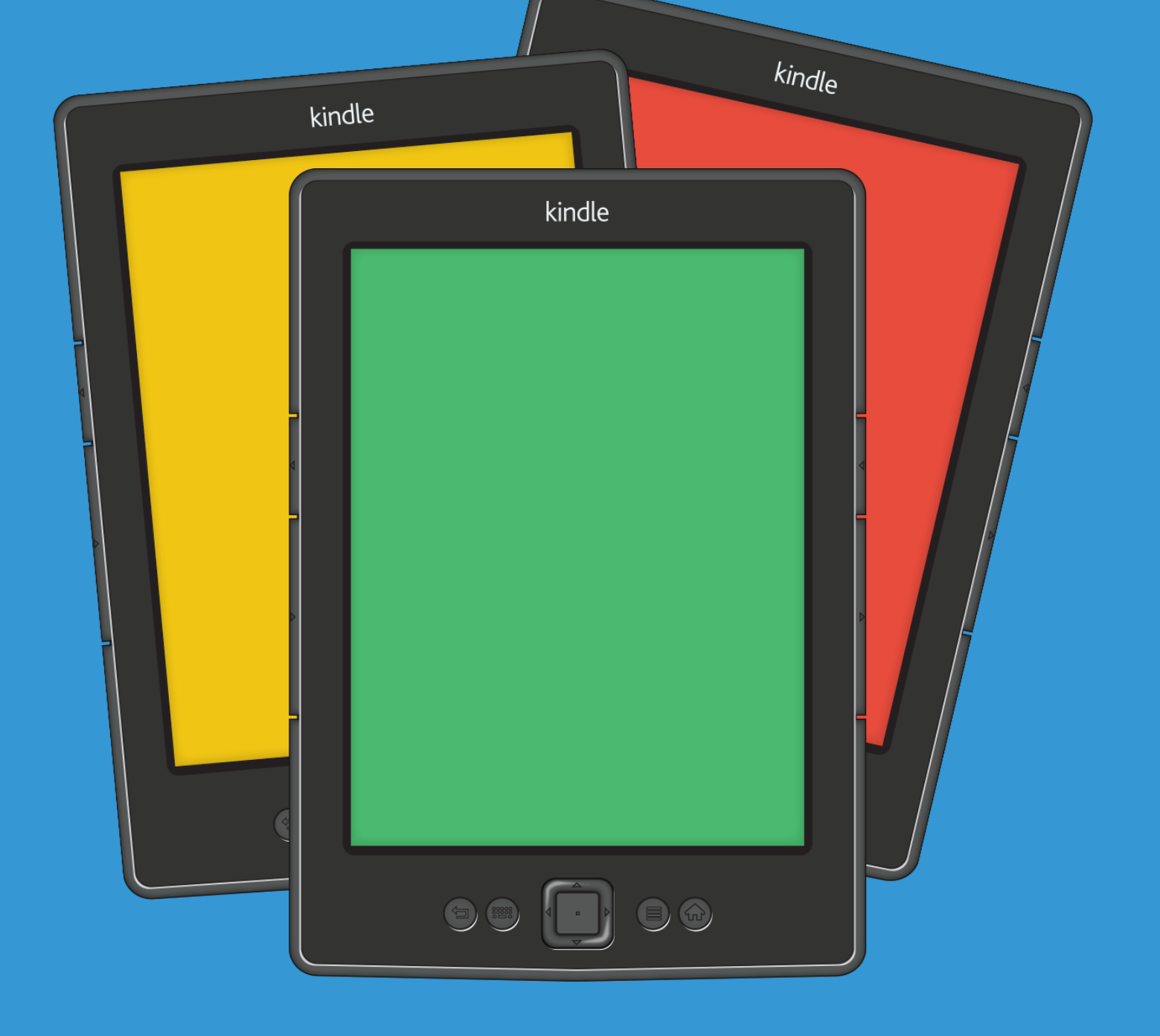

This book was kindly sponsored by:

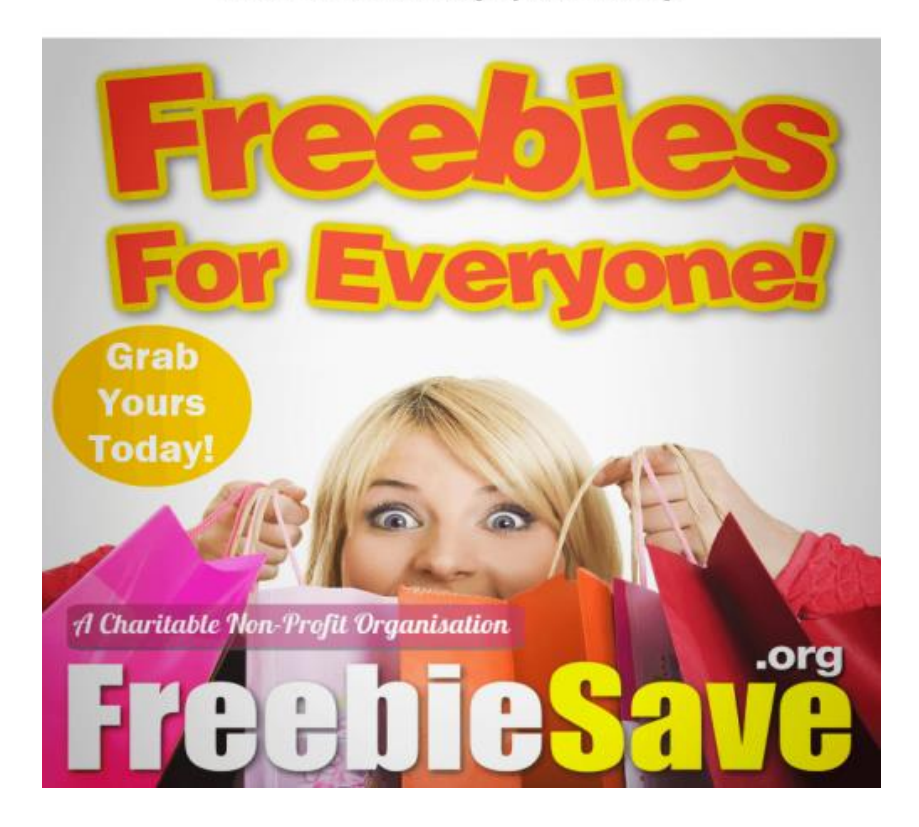

#### This book was kindly sponsored by:

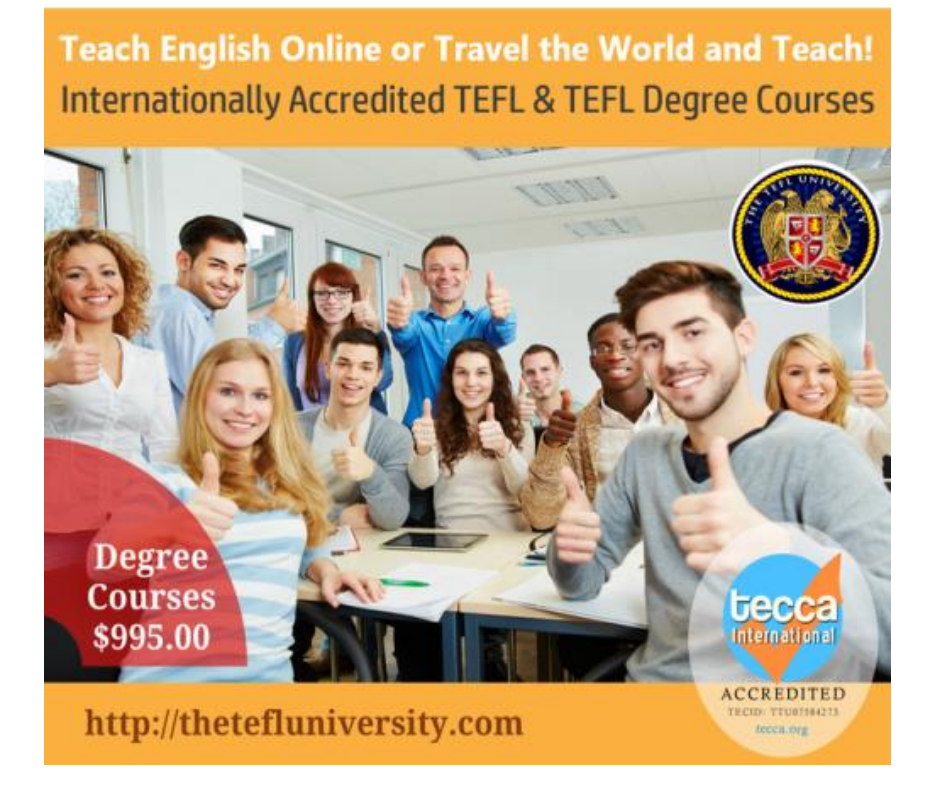

# **Terms and Conditions**

#### **LEGAL NOTICE**

The Publisher has strived to be as accurate and complete as possible in the creation of this report, notwithstanding the fact that he does not warrant or represent at any time that the contents within are accurate due to the rapidly changing nature of the Internet.

While all attempts have been made to verify information provided in this publication, the Publisher assumes no responsibility for errors, omissions, or contrary interpretation of the subject matter herein. Any perceived slights of specific persons, peoples, or organizations are unintentional.

In practical advice books, like anything else in life, there are no guarantees of income made. Readers are cautioned to reply on their own judgment about their individual circumstances to act accordingly.

This book is not intended for use as a source of legal, business, accounting or financial advice. All readers are advised to seek services of competent professionals in legal, business, accounting and finance fields.

You are encouraged to print this book for easy reading.

### **Table Of Contents**

Foreword

Chapter 1: *The Basics of Nook eReader*

Chapter 2: *Essential Settings of Nook Reader*

Chapter 3: *How Nook Communicate With Your Pc*

> Chapter 4: *How to Buy Ebooks With Nook*

Chapter 5: *Where to Get Free Ebooks?*

Chapter 6: *Reading With Your Nook*

Chapter 7: *Getting Organize With Your Library*

> Chapter 8: *Surfing Web With Nook*

Chapter 9: *Some Secret Tips to Save Battery and Use Nook Efficiently*

Chapter 10:

*When Something Goes Wrong – Troubleshooting*

Wrapping Up

### **Foreword**

Essentially Nook eReader has many advantageous functions and all of which allow the user to be privy to a vast number and variety of the written word.

*Kindles & eReaders*

### **Chapter 1:**

*The Basics of Nook eReader*

# **Synopsis**

The portable feature of the eReader allow the user the chance to eliminate the need to physically carry around book and instead gives the user the opportunity to download the needed material onto the rectangular looking electronic device in digital format.

#### **The Basics**

Having access to the world's largest bookstore, where the user is able to view virtually anything and everything ranging from magazines, newspapers, comics, interactive kids books, and even ebooks.

The largest digital collection of the bestselling magazines are also featured while there are also special interactive editions of People, Sports Illustrated Time and others.

The Nook reader also provides an array of amazing applications such as Angry Birds Space, Word with Friends, Epicurios and others. In some cases the user is given the opportunity to enjoy free pre loaded application such as crosswords, chess and Sudoku.

There are also interactive Kids' books which seemingly come to life with activities built right into the pages. The stories are read aloud with the use of the in build microphone on the Nook tablet to help record the users own narrations.

There are also applications that are designed for the reader with easy to use and great value features. The reading recommendations from experts at the world largest bookstore are made available with the Nook applications.

There is also a free in store support with the 40,000 booksellers ready to help in any way possible.

The Nook also provides the read anytime and anywhere platform as the free Nook reading applications facilitates. It is also possible to start reading the material on Nook and then continuing it on other tools such as the Smartphone or computer.

Movies, TV hows and music are also available in fast streaming and on stunning Vivid View displays.

### **Chapter 2:**

*Essential Settings of Nook Reader*

# **Synopsis**

There are several functions that can be done with the use of the Nook reader and with a little informed exploring the user will be able to enjoy those most suited to his or her needs. The user is usually able to browse through ebooks from the library on the Nook.

#### **Nook Essentials**

The following are some of the areas where the essential setting of the nook reader allows the user access to several different platforms:

With the newest Nook software the users are able to read ebooks while in physical sores, however as not all eBooks has this feature though it is available in the majority of the online catalogs.

The experience is similar to that of actual reading except sometimes the Nook only loads a few pages at once thus leaving the reader waiting.

The user would have to tap on the "shop" icon at the retail location on the Nook and one the eReader notices it's in range of the store's Wifi signal I automatically connect and load and this is depicted with the loge that will appear at the top of the display.

Managing the library online with the Nook could be a little challenging sometimes as it does tend to get a little unwieldy and hard. However this can still be done via the BN.com account interface.

There the user has the option to choose which books to archive and which to delete completely. Some of the title can be purchased by the user as the titles are synced to the Nook or even the Smartphone application.

The Nook is about the only eReader that will allow the user to lend DRM ebooks to others within the spectrum. Using the "lend me" icon on the application the iPad, iphones and android devices and also the Nook this can be facilitated easily. The lending periods usually last for about 14 days only.

### **Chapter 3:**

*How Nook Communicate With Your PC*

# **Synopsis**

Although not impossible, the general sentiment is that the connection between the Nook and pc seems to be below expectations. Most users have a difficult time making the connection at best.

#### **Nook and Pc Communication**

However with some adjustments and improvisations it is possible to make the connection and commence the intended tasks. Some have suggested connecting the UBS to the computer and when the light comes on it would indicate the connecting has started the communication process.

However if this is not immediately evident, then the user would have to ensure the NC is on and awake. Then the user may also have to re swipe to prompt the connection again.

Sometimes trying another micro USB cable is recommended as the regular USB cable may not bring forth the required tasks successfully. This action is primarily meant to connect the NC to the computer to transfer files and there is really no need to actually use an NC cable.

When the NC cable is plugged into the computer it changes color from green to a shade similar to orange. On the computer side there should be an indication of the plug in by the notification on the tool reading Mac, Windows 7, Vista or XP.

Alternatively some users find it easier to make the connection with the use of a laptop instead of the PC. However as this is not always possible the user would definitely have to be inventive. When the laptop is used the recognition on the nook would be as MEDIA on ADE.

One should be aware that once the task is completed and all the material intended to be downloaded has been successfully transferred, the user should extract the USB device by simply yanking it from the connection.

The intention has to be keyed in and the PC would have to notify the user the USB was ready for extraction. This is important as it avoids any loss of data from occurring.

### **Chapter 4:**

*How to Buy Ebooks With Nook*

# **Synopsis**

As the eReader is a portable tool that enables the user to literally carry around book contents without the actual physical book load, it is rather popular device among avid readers and those doing research or anyone who needs a lot of books through the course of their work.

#### **Purchasing Ebooks**

Therefore the purchasing of material in the form of ebooks has become increasingly common for the world of technological savvy people. Nook eReader is among the more popularly accepted brands and is currently making waves in the ebook buying exercise.

The following are some simple steps to follow if the user intends to buy ebooks suing the Nook tool:

The first step would involve the click on the green tab marked "all products" on the Barnes & Noble website. Then the user should click the "nook books" icon.

Following this, the search or browse action would commence where the ebooks available for the Nooks would be considered for the buy. To get further information on any particular book the user would have to click on the book cover image or title.

Once the choice has been made the user would then have to add the book title to the online shopping cart, by clicking the buy now icon when it appears.

The user must know the information of the online account to buy ebooks as it will be required to complete the sale. There are people who allow others to read the ebook for a short period of time either because the find the material so interesting and would like to pass it on, or they would simply want to encourage and eventual sale. This can be anywhere from 1 day to 14 days.

This method of accessing ebooks for reading without the hassle of lugging around various books is definitely an advantage worth looking into.

### **Chapter 5:**

*Where to Get Free Ebooks*

# **Synopsis**

It is possible to acquire free ebooks suing the Barnes & Noble ebook reader Nook which supports the EPUB and PDF file formats, thus making the exercise of finding free books online fairly easy and quick.

#### **Score Free Books**

Ranging from the classics to the more modern informative material the user will be spoilt for choice, and with the added posting of these on the public domain, the task is made even easier. It is also exciting to note that the Nook also supports audio books that are in MP3 format.

The following are some useful steps to indicate how and where to get free ebooks:

Using Google Books which ideally contains a wide variety of material, the searchable list is available at the public domain and the user will be able to download to the Nook device using the PDF format very easily.

There is also the option of using the Visit FreeBookSpot which is a website that has a lot of reference books and textbooks listed in its subject listing.

The variety of topics available range are science fiction, computers, the Internet, electrical engineering and finance material, and almost anything that the user may be browsing for.

Visiting the Barnes & Nobel website for free ebooks should also be considered as the same company selling the Nook would probably

offer within its package a few fiction and nonfiction titles that can be downloaded for free from this site.

The Project Gutenberg website will also allow the user to have access to more than 36,000 titles, all of which are free to commence downloading once the relevant material has been identified for the user's interests.

Thus the user would certainly be spoilt for choice and all it takes is a little knowhow to get all this free material.

### **Chapter 6:**

*Reading With Your Nook*

# **Synopsis**

Most users are aware of the fact that the Nook is capable of performing other functions; however it is predominantly purchased for its obvious reputation of being an ideal tool for simulating a "walking library". This ideal feature is the main reason for its popularity as it effectively eliminates the need to lug around an actual book for the same purpose.

#### **Reading**

There are various form of content that are currently available for reading on the Nook tablet and the Nook based books and other EPUB files, along with PDFs, Microsoft Word Excel and Power Point files and simply just plain text are all part of the facility provided for within this tool. There are primarily two main places for the content to be featured on the Nook tablet and this is at the Home screen and the Library. The Home screen is noted to the faster and easier way to browse the content available for immediate or often read material, thus is current material is always available to the user to read at the Home screen until the next item is posted.

One of the items included at the Home screen stage would be the Daily Shelf which depicts the covers place there for easy identification of the material being read currently. The Daily Shelf usually shows the most recent downloaded material on the left while the right would depict the older downloads. The user should be able to swipe either side easily to view the needed material instantaneously.

The actual commencing action to read the material intended would require the user to simply tap on the Home screen cover. The ebook, magazine, newspaper or any other reading material will open automatically at the last page read and the user can then continue the reading exercise conveniently.

### **Chapter 7:**

#### *Getting Organized With Your Library*

# **Synopsis**

There are several tried and true methods to organize the electronic library for the user. However some of the options available are not really completely user friendly and sometimes even frustrating to maneuver around.

#### **Organizing Your Library**

With a little understanding of what this exercise entails the user should be able to find the Calibre tool most satisfying in assisting in the task of organizing the library adequately to ensure easy access to the material intended for reading.

This application is primarily for organizing the ebook collection which supports 22 ebook formats which include MOBI, EPUB, LIT, PDF and more.

This particular tool is also able to accept the 22 formats and convert them into the more popularly used 16 formats, with customized output for specific ebook reading styles such as Kindle, Nook, Sony Readers and others.

The interface is constantly being updated to give the user the best quality possible when it comes to having a more polished and easy to use access.

It is also designed to make managing the ebook collection similar to managing a media collection through any popular media management application such as iTunes.

The easy access to downloading covers, metadata and tags from the online database available and then to be able to browse through the selection using that information is certainly made easy with this tool.

As the Calibre is an open course and available for all applications such as Windows, Max and Linux operating systems, the task of downloading and accessing these ebooks is made that much easier and more enjoyable.

The tools needed for this task is also not really challenging to source and they usually include a copy of the Calibre for the operating system, a folder or drive to serve as a new home for the intended collection and some books to add into the Calibre data base.

### **Chapter 8:**

*Surfing Web With Nook*

# **Synopsis**

Competition is certainly very much the element that drives all the players to be on top of their game and produce competitive tools to keep the end customer happy and coming back for more.

### **Web Surfing**

This basic thought process is applicable to the surfing of the web in its easiest form. Therefore with a little insight as to what is available the user should be able to enjoy surfing exercise at its optimal heights.

The Nook is no exception in wanting to provide the user with the best possible advantages when it comes to surfing the web.

The new firmware helps to keep the user updated on the availability of the material that might help to interest the user on the free to first time features for the ebook category as a whole and within the Nook's representation itself.

The new launch of the Beta allows the user to browse through complete books with the B&N category at no cost and this also includes the games portfolios available.

The surfing experience is also made more accessible by the new platform of providing enhanced Wifi and basic Web Browser which is also in Beta for the user's convenience.

This allows the Nook to have a legitimate pull angle, as it is able to draw the attention of the user towards these new and innovative extensions of its features. These new feature along with the reading and device performance optimization elements, such as faster page turns and the enhanced home screen, helps to make the Nook v1.3 software very compatible and some even say the best so far.

The reading experienced is further enhances with the ability to access the content conveniently and quickly. Also the access provided to previously opened ebooks and further enhanced color touch screen navigation takes the whole experience to a new dimension on enjoyment.

### **Chapter 9:**

#### *Some Secret Tips to Save Battery and Use Nook Efficiently*

### **Synopsis**

Being able to have a long battery capacity is very important to the user especially when there is no power available to boot the receding battery life at any given time. Therefore the user should look for ways to extend the battery life as much as possible while still ensuring the quality of the Nook's efficiency is not adulterated.

#### **Efficient Nook Use**

There are some Nook Color features that are known for its energy sapping capabilities and this usually leads to the main causes of the battery rather short functioning lifespan. However with a few somewhat minor adjustments it is possible to overcome these issues adequately enough to prolong the battery's life. Some of these may include measure to conserve the battery life by controlling the use of the features such as 3G, Wifi connections and LCD Screen brightness and intensity.

The 3G and Wifi connections are the main features that take up a lot of the battery power from the Nook battery life, as these applications do require the use of a lot of battery power for its optimal functionality. This is especially so when the user's location is comparatively remote and the Nook has to resort to searching for better connectivity to limit the fluctuating responses to the connections available. One way of limiting this exercise, especially when it is not needed at the time would be to switch off the 3G and Wifi connectivity until these functions are needed. This would mean putting the Nook in "airplane" mode which effectively activates the switching off of all connections such as 3g and Wifi energy sapping elements.

Another way of conserving energy and enhancing the efficiently of the Nook would be to adjust the screen brightness and contrast by about 30% or less. comfortable with the screen's

### **Chapter 10:**

#### *When Something Goes Wrong - Troubleshooting*

# **Synopsis**

Troubleshooting can be a really frustrating experience especially if the user is not particularly tech savvy. This is usually made more difficult if the user is remotely located or the support team in place is less than helpful or forth coming with the relevant information needed to solve the problems the user is experiencing with the Nook.

### **Troubleshooting**

All is not lost, as there are some steps that can and should be explored in the quest to conduct a troubleshooting exercise.

The following are some of the step that can be explored should a troubleshooting exercise become necessary:

Perhaps the most basic action to ensure before anything else would be to pug in the Nook and make sure it is either fully charged or is charging.

Although very basic indeed, for some reason new users tend to over look this very simple action, which could actually solve the problem before it constitutes a nightmare for them.

Then making sure the Nook is completely powered down and has a blank screen should be the next step. Sometimes the power button needs to be held down for about 10 seconds to facilitate this.

The next step would be to briefly press the power button to activate or turn on the tools and to get it into the "ready" mode.

When the tool flashes to black, the user should immediately press and hold the power button for about 10 seconds.

These steps should be repeated another 4 times. It is very important to press and hold the power button down as instructed, just as the unit flashes to ensure the success of the exercise; otherwise the whole process would have to be repeated from the beginning.

Once the process has been initiated for a total of 5 times, the user should press the power button briefly for the last time and the tool should start up successfully.

# **Wrapping Up**

Once you learn the basics of the Nook it can be a very valuable tool. The Nook can make many of your daily tasks much simpler as well as provide a way to carry less around and entertain yourself.